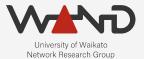

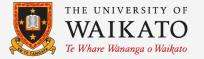

# **OPENLI**Adding TLS to OpenLI OpenLI Training: Chapter Eighteen

Shane Alcock University of Waikato New Zealand shane.alcock@waikato.ac.nz

# **Benefits of TLS**

- OpenLI communications contain sensitive information
  - Intercept target identities
  - IP addresses for core internal infrastructure
  - Intercepted customer communications

# **Benefits of TLS**

- OpenLI communications should be internal
  - But still vulnerable to inspection from insider threats

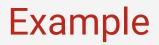

• Stop the collector service on collector container

/home/openli-coll# stop\_collector.sh

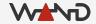

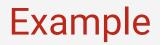

• Run tracepktdump on eth1 on your provisioner container

/home/openli-prov# tracepktdump ring:eth1

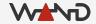

#### Example

• Now restart the collector

/home/openli-coll# service openli-collector start

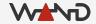

#### Example

. . .

. . .

• Look at the second-to-last packet in the tracepktdump output

unknown protocol tcp/8080 Unknown Protocol: 8080 5c 4c 6c 5c 00 1f 00 06 00 00 00 00 00 00 00 00 00Ll\.... 31 39 2e 30 2e 33 00 02 00 05 31 32 30 30 31 5¢9.0.3...12001 4c 6c 5c 00 20 00 12 00 00 00 00 00 00 00 00 00 00 001\..... 0e 00 01 01 00 0f 00 0f 32 30 33 2e 31 32 32 2e.....203.122. 32 35 35 2e 31 34 30 00 10 00 04 31 36 34 35 5255.140....1645 4c 6c 5c 00 20 00 12 00 00 00 00 00 00 00 00 00 00 001\..... 0e 00 01 01 00 0f 00 0f 32 30 33 2e 31 32 32 2e......203.122. 32 35 35 2e 31 34 30 00 10 00 04 31 36 34 36 5255.140....1646 4c 6c 5c 00 1d 00 12 00 00 00 00 00 00 00 00 00 001\..... 0e 00 01 03 00 0f 00 0c 31 30 2e 31 30 30 2e 35.....10.100.5 30 2e 36 35 00 10 00 04 35 30 36 30 5c 4c 6c 50.65....5060/L1/ 53 54 41 54 49 43 30 30 32 00 06 00 02 4e 5a 0**S**TATIC002....NZ. 07 00 02 4e 5a 00 03 00 07 73 61 6c 63 6f 63 6b..NZ....salcock 00 09 00 07 6d 6f 63 6b 6c 65 61 00 14 00 04 06...mocklea....

# Example

- Sensitive information relayed in plain text
  - Usernames
  - IP addresses of servers
  - Agency IDs

# **Benefits of TLS**

- Encryption with TLS offers extra protection
  - Even if OpenLI instructions are seen, they are not readable
    - (assuming you secure the encryption keys!)

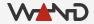

### **SSL Certificates**

- Required to enable encryption in OpenLI
  - Allows components to trust each other
  - Establish an encrypted channel for communication

• You will need one certificate per component

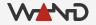

### **Generating SSL Certificates**

- For a real deployment...
  - Generate a Certificate Signing Request on your OpenLI component
  - Pass the CSR on to a trusted CA for signing
    - $\circ$  Pay the required fee (\$\$)
  - Install received certificate on your OpenLI component

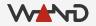

### **Generating SSL Certificates**

- Let's Encrypt is also an option
  - Remember that your OpenLI components are internal
  - HTTP challenge won't work in that case
  - DNS challenge + adding a TXT record for your components
    - Exercise left to the deployer

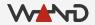

### **Generating SSL Certificates**

- Self-signed certificates
  - Create your own untrusted CA and sign certs yourself
    - OK for solely internal use
    - Tools and browsers will complain

- For simplicity, we're using self-signed for the training lab
  - Consider the other options for your real deployment
  - Otherwise, use at your own risk!

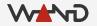

### SSL Certificates for the Lab

- I've already generated certificates for the lab containers
  - Also created a corresponding CA certificate
  - DO NOT use these in production!

- For a real deployment, you'll need to:
  - Create and sign your own certificates
  - Copy them onto your component hosts
  - Set appropriate permissions to secure them

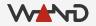

- To enable TLS, we just need to update OpenLI config
  - Let's start with the provisioner

Open up the provisioner config file in your text editor
 Make sure you're logged in to the provisioner container

/home/openli-prov# vim /etc/openli/provisioner-config.yaml

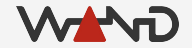

• Look for the tlscert, tlskey and tlsca options

#tlscert: <TLSCERT>
#tlskey: <TLSKEY>
#tlsca: <TLSCA>

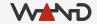

Update tlscert with the signed certificate for the provisioner
 This is located in /etc/openli/ssl/provisioner-crt.pem

#tlscert: /etc/openli/ssl/provisioner-crt.pem
#tlskey: <TLSKEY>
#tlsca: <TLSCA>

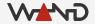

Update tlskey with the private key for the provisioner certificate
 This is located in /etc/openli/ssl/provisioner-key.pem

#tlscert: /etc/openli/ssl/provisioner-crt.pem
#tlskey: /etc/openli/ssl/provisioner-key.pem
#tlsca: <TLSCA>

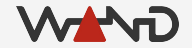

Update tlsca with the certificate for the issuing CA
 This is located in /etc/openli/ssl/ca-crt.pem

#tlscert: /etc/openli/ssl/provisioner-crt.pem
#tlskey: /etc/openli/ssl/provisioner-key.pem
#tlsca: /etc/openli/ssl/ca-crt.pem

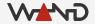

• Uncomment the TLS options so that they are applied

tlscert: /etc/openli/ssl/provisioner-crt.pem
tlskey: /etc/openli/ssl/provisioner-key.pem
tlsca: /etc/openli/ssl/ca-crt.pem

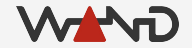

• Restart your provisioner and check the logs

# stop\_provisioner.sh

# service openli-provisioner start

# less /var/log/openli/provisioner.log

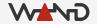

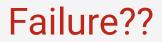

#### • These error messages don't look great

openliprovisioner[567]: OpenLI: SSL Handshake failed for collector 172.19.0.4-51862 openliprovisioner[567]: OpenLI: SSL handshake for mediator 172.19.0.3-58354 is pending... openliprovisioner[567]: OpenLI: Pending SSL Handshake for mediator 172.19.0.3-58354 failed

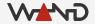

#### Next Time

- Fixing the errors!
  - Complete our deployment of TLS throughout OpenLI
  - Confirm that our messages are now encrypted
  - Use the new HTTPS version of the REST API